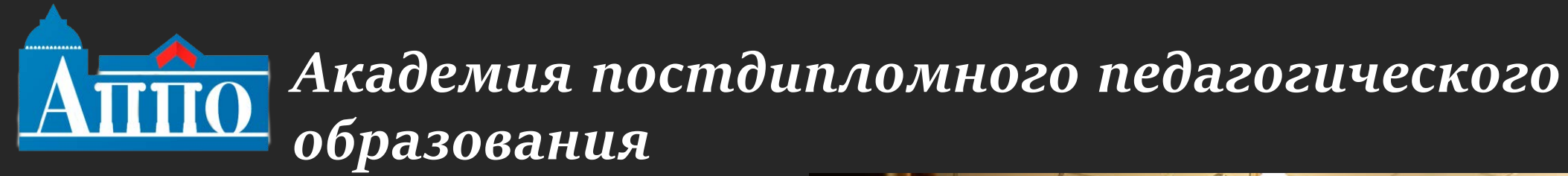

# **Информационнобиблиотечный**

**центр**

# [www.ibcappo.ru](http://www.ibcappo.ru/)

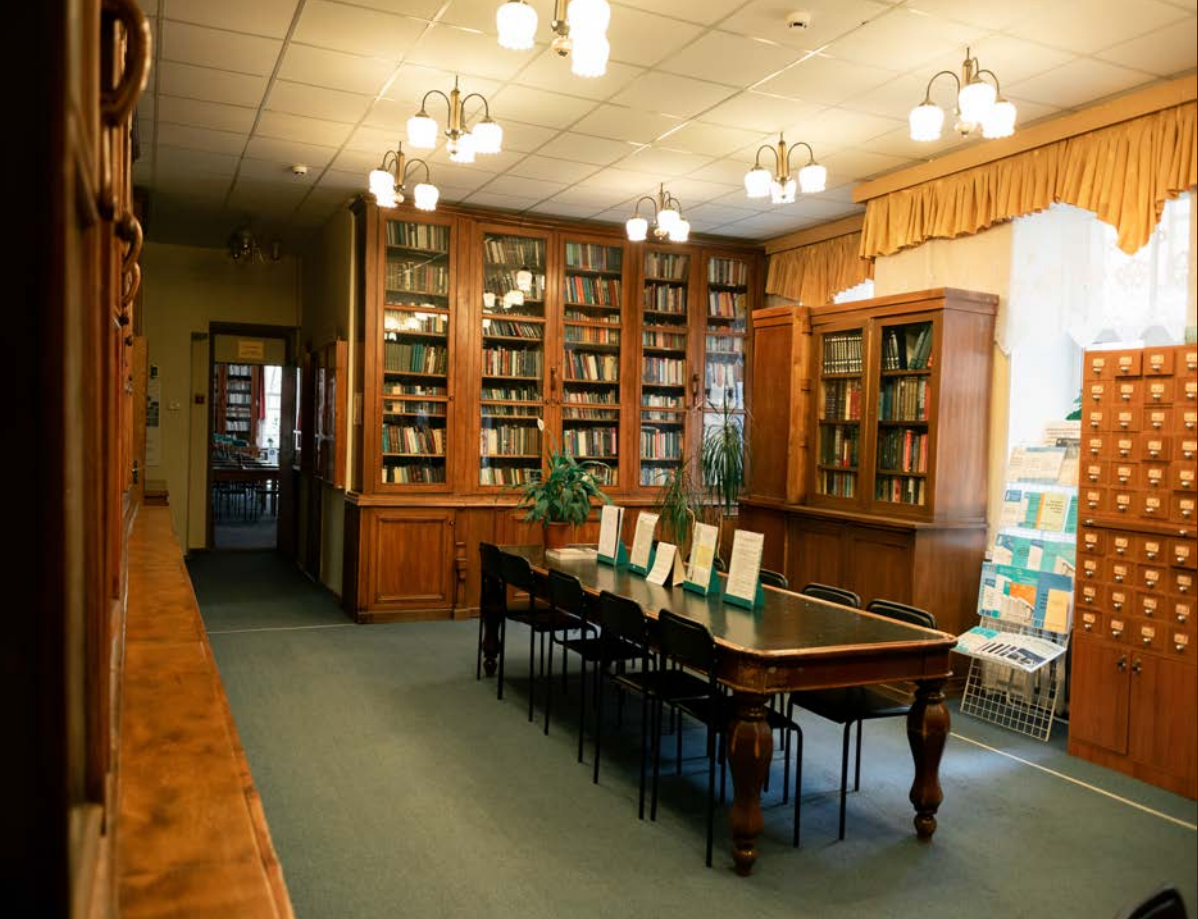

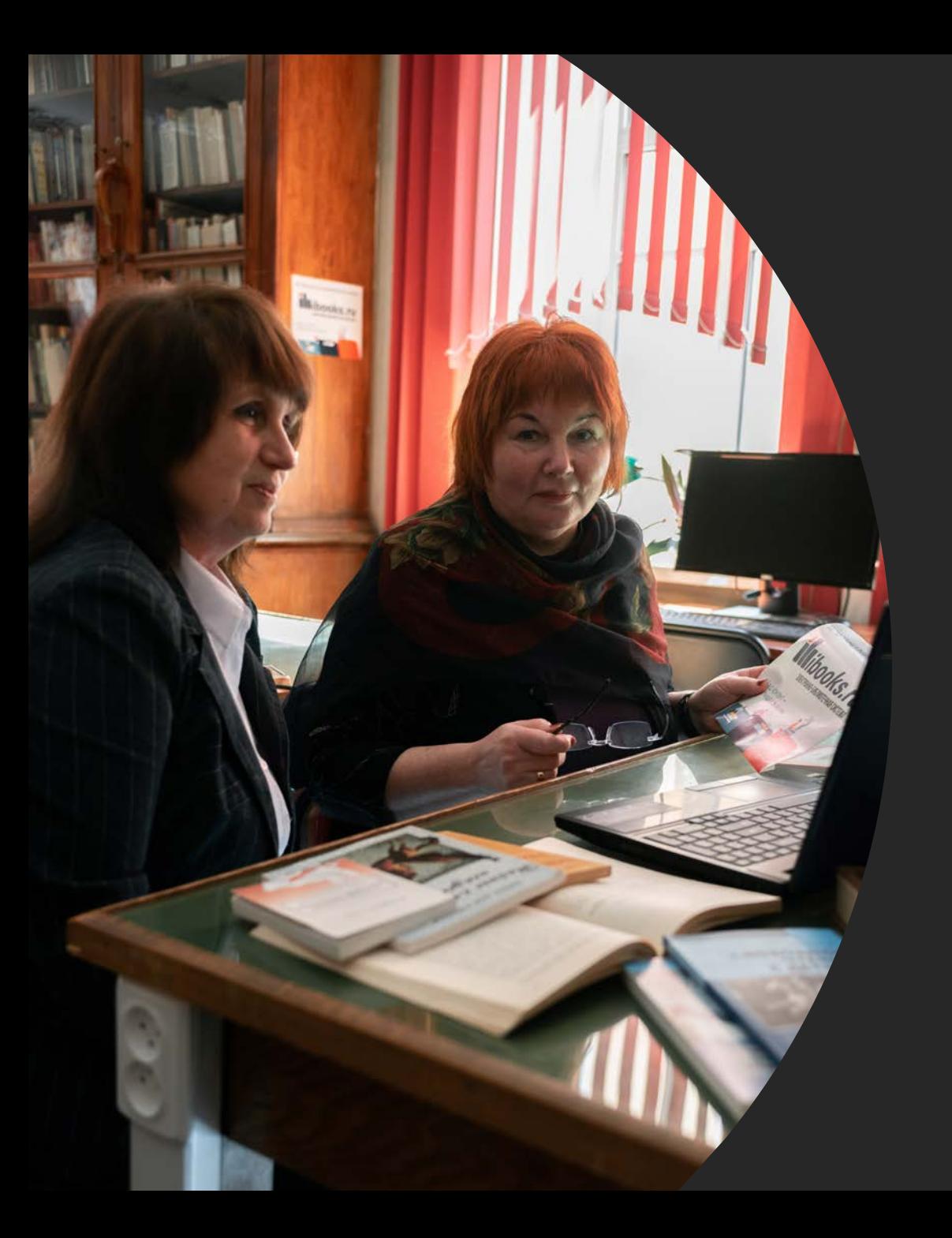

Уважаемые коллеги!

Предлагаем воспользоваться электронным каталогом библиотеки для круглосуточного дистанционного индивидуального доступа к педагогической информации дома, с мобильного устройства.

*Как пройти в библиотеку: поиск книги в электронном каталоге СПб АППО*

#### Шаг 1. Зайти на сайт:

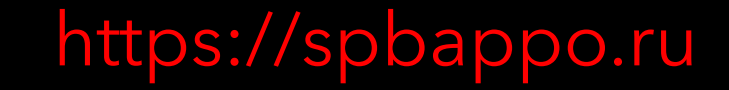

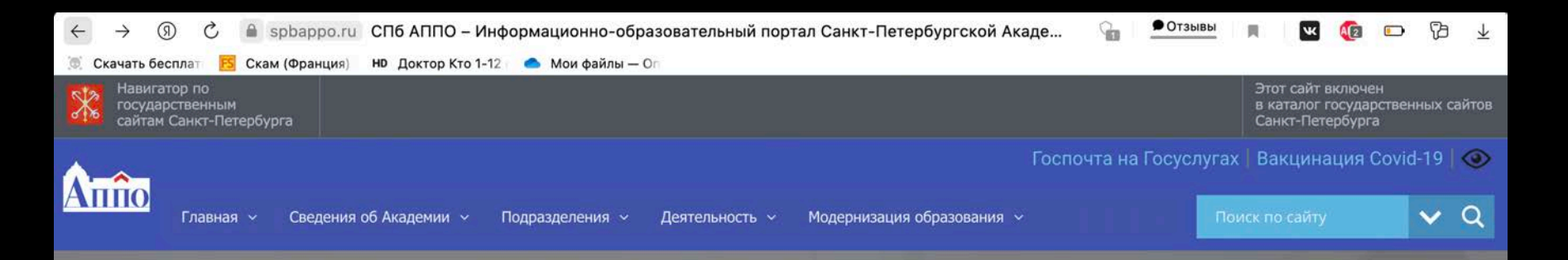

#### ПРОФЕССИОНАЛЬНОЕ САМОСОВЕРШЕНСТВОВАНИЕ - ОСНОВА ПЕДАГОГИЧЕСКОГО МАСТЕРСТВА

Добро пожаловать на информационно-образовательный портал Санкт-Петербургской Академии постдипломного педагогического образования

Центр непрерывного повышения профессионального мастерства педагогических работников Методическая поддержка педагогических и руководящих работников системы образования Санкт-Петербурга

Методический марафон Цифровая трансформация грани профессионального мастерства

Навигатор методической поддержки педагога

# Шаг 2. Находим вверху пункт «Главная», жмем

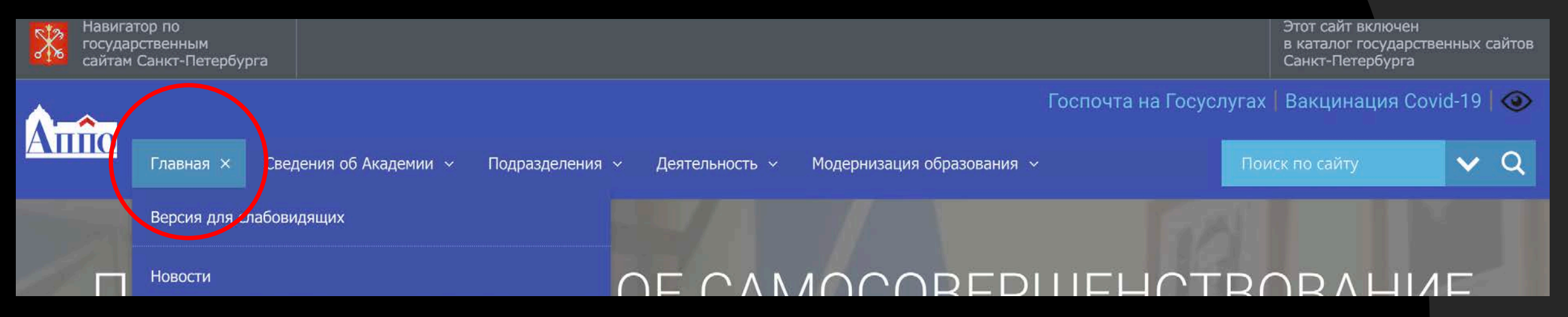

### Шаг 3. Нажали на 3-ю строку «Электронный каталог библиотеки»

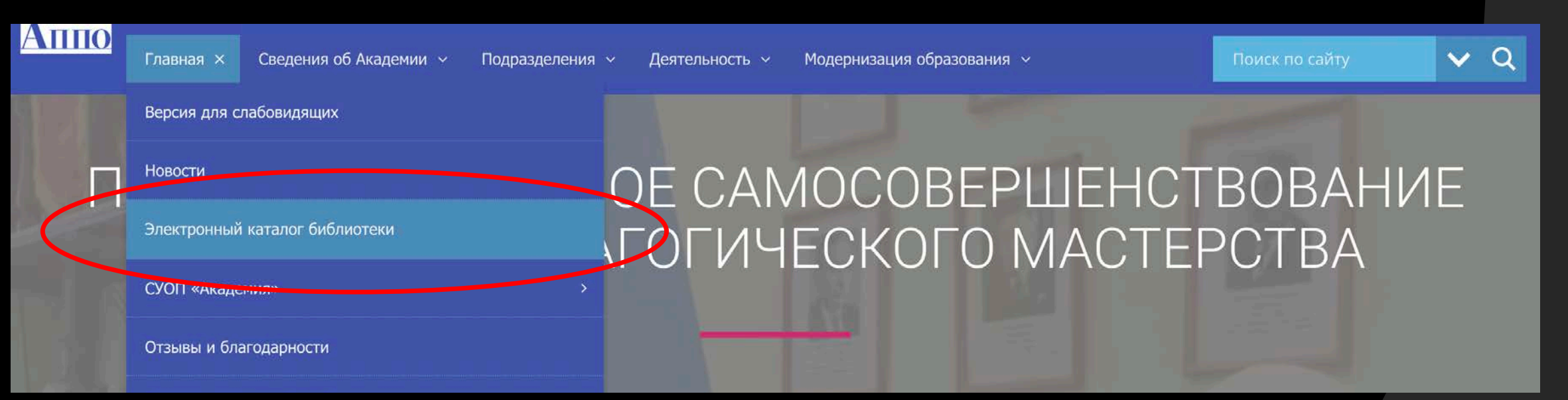

#### Шаг 4. Ждем пока сайт перекинет на другую страницу

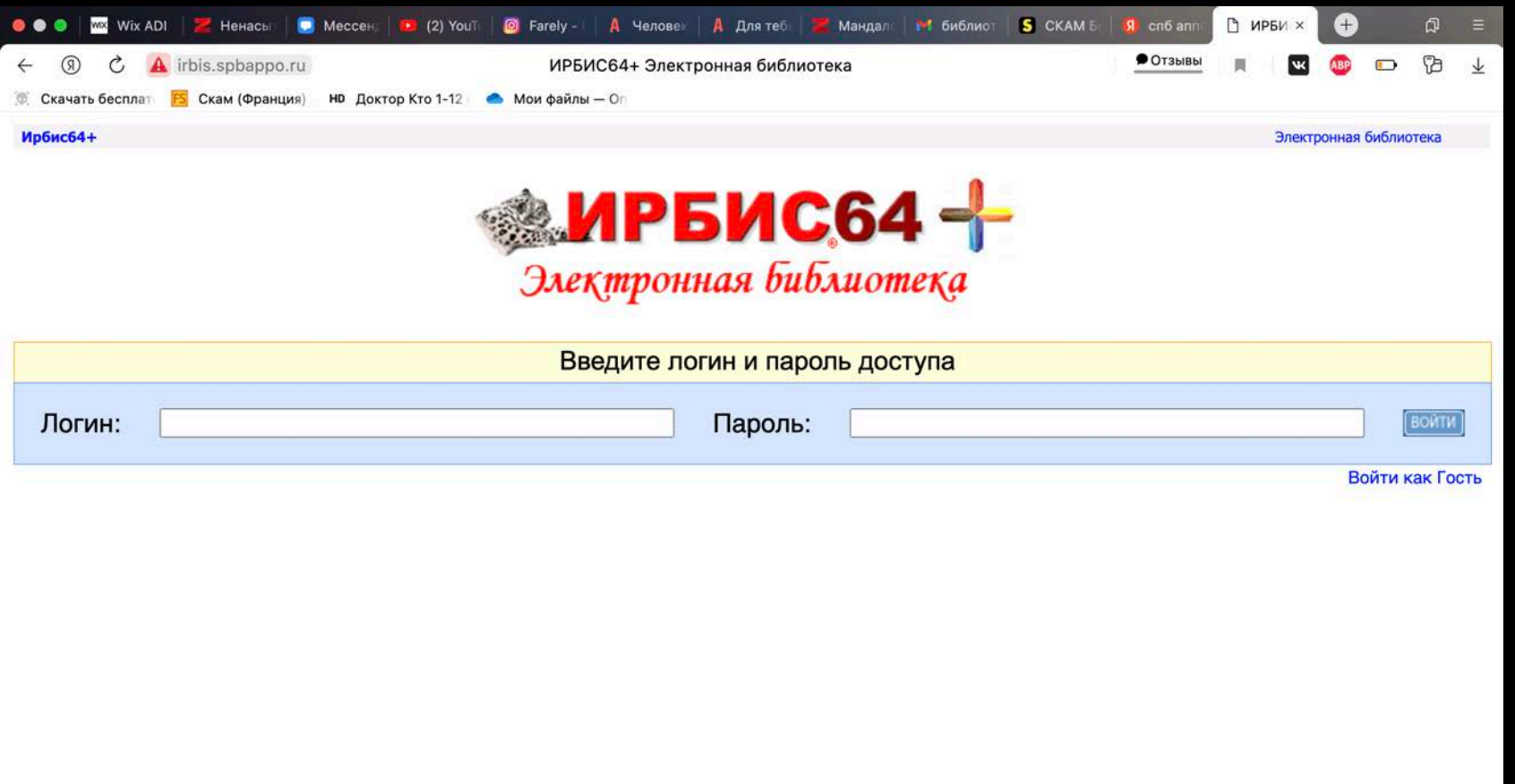

### Шаг 5. Ищем пункт «Войти как гость», жмем на него

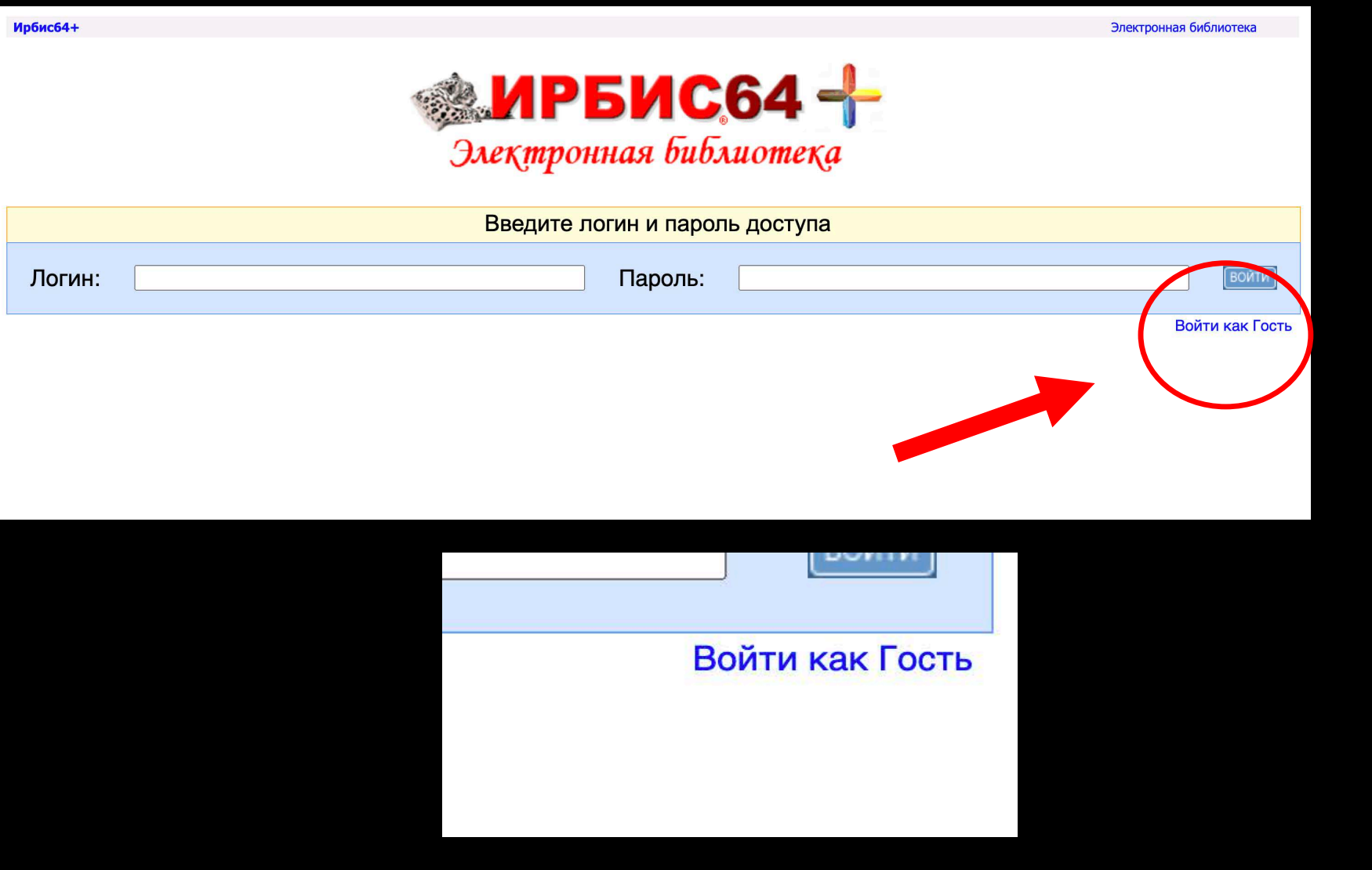

# Шаг 6. Попадаем на страницу поиска

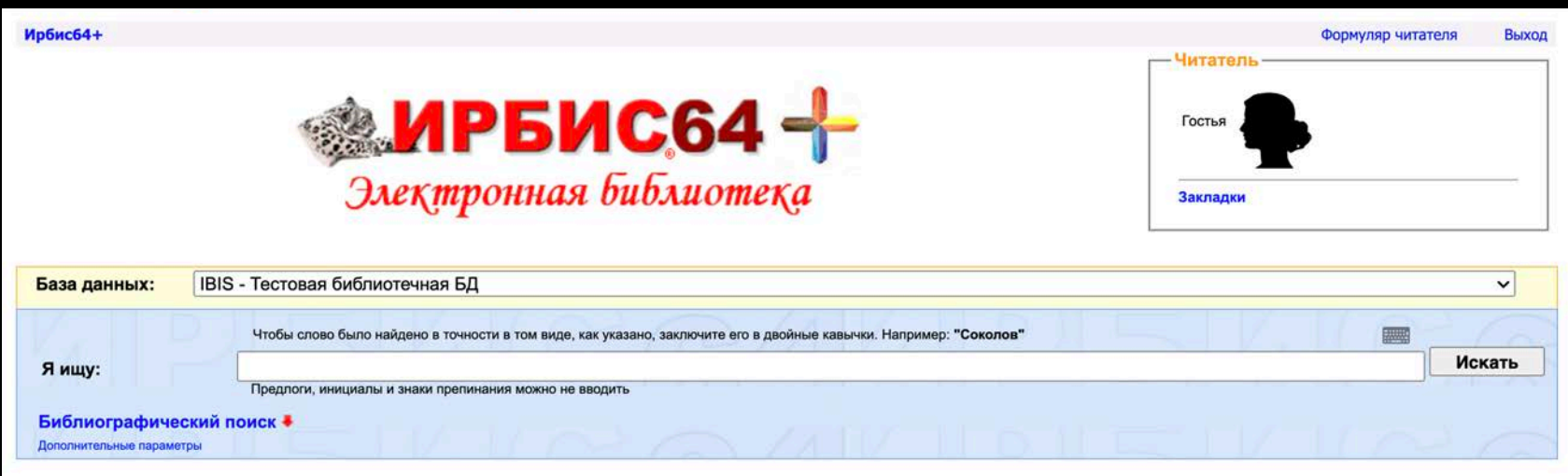

Шаг 7. Вводим в поисковую строку название издания (ключевое слово или фамилию автора)

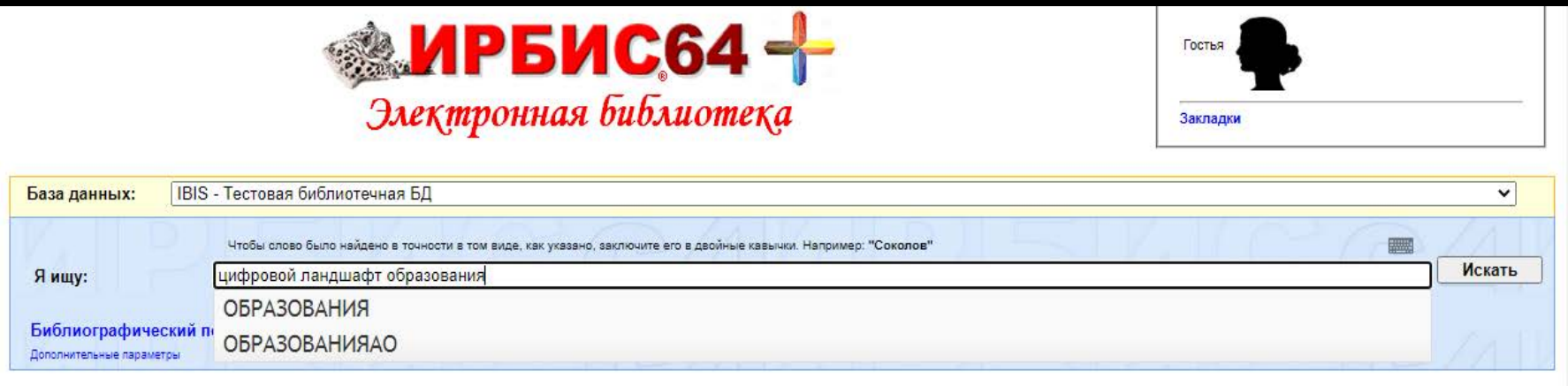

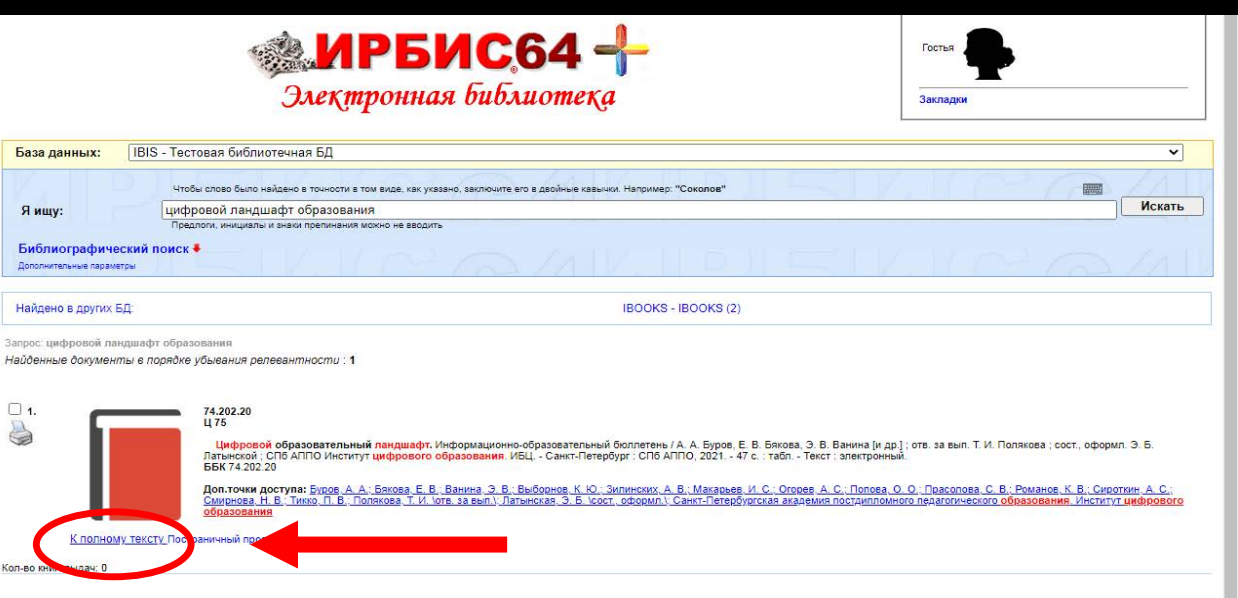

Шаг 8. Результат поиска. Для того чтобы открыть полный текст, жмем на соответствующую кнопку «К полному тексту»

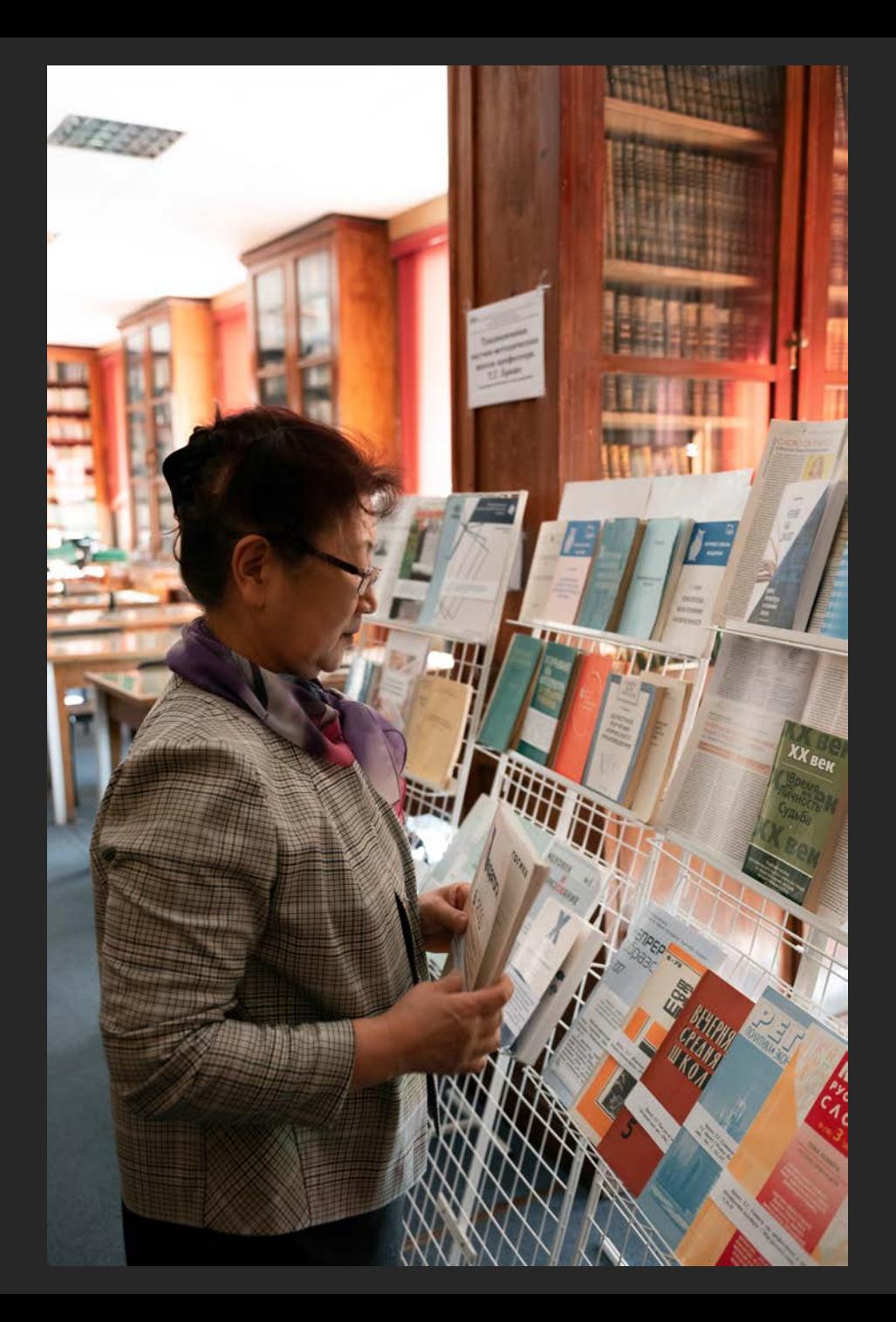

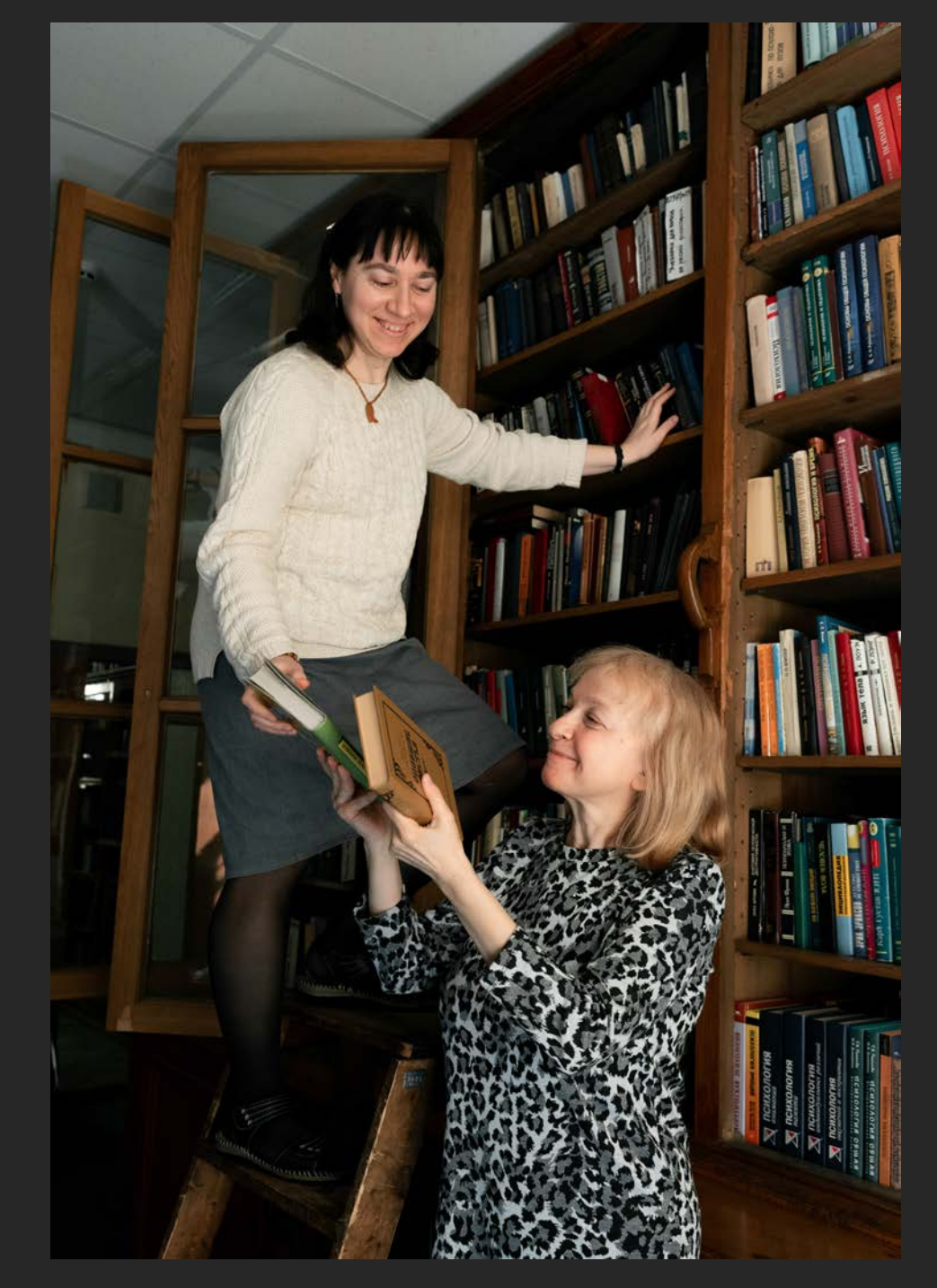

В электронном каталоге имеется доступ к полным текстам изданий подписных электронно-библиотечных систем «Айбукс», «Лань», коллекции Санкт-Петербургской библиотеки для слепых и слабовидящих, которые обладают учебной и научной литературой, периодикой, энциклопедиями, аудиокнигами и другими базами данных. Войти в систему необходимо под логином и паролем, полученным в библиотеке СПб АППО по электронным почтам:

#### • [latinskay@mail.ru](http://mail.ru)

- [polti5@mail.ru](http://mail.ru)
- [dedmoroz@bk.ru](http://bk.ru)

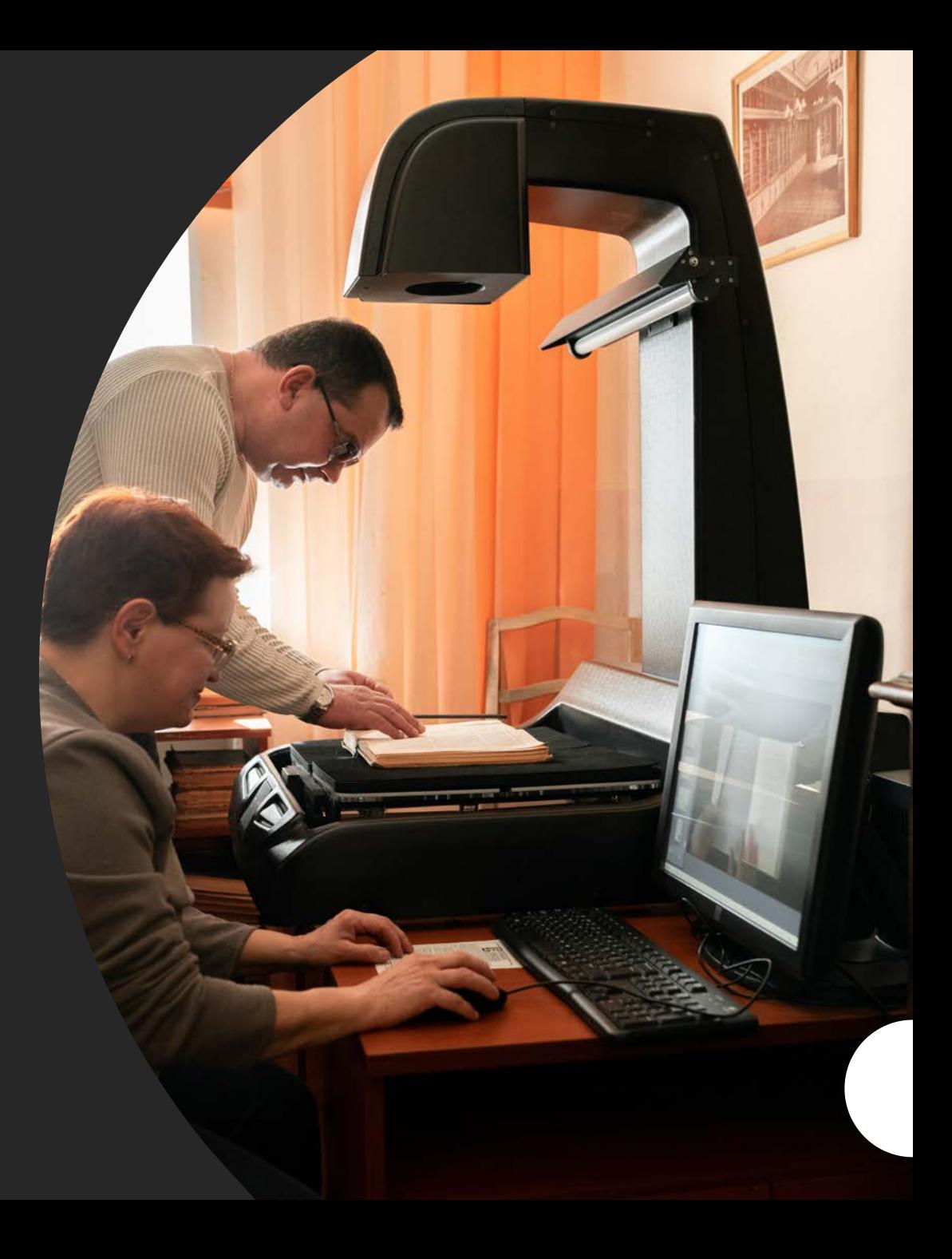

*Каждый найдет для себя что-то полезное!*  - 1

*Добро пожаловать!*